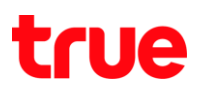

วิธีเปลี่ยน IP Gateway ของ Modem Technicolor 7200.20 DOCSIS 3

1. เปิด Browser และในช่อง Address พิมพ์ http://192.168.0.1 จะแสดงหน้าต่างให้ใส่ User/Password > User เว้นว่าง > Pass = admin และให้คลิกที่ปุ่ม OK

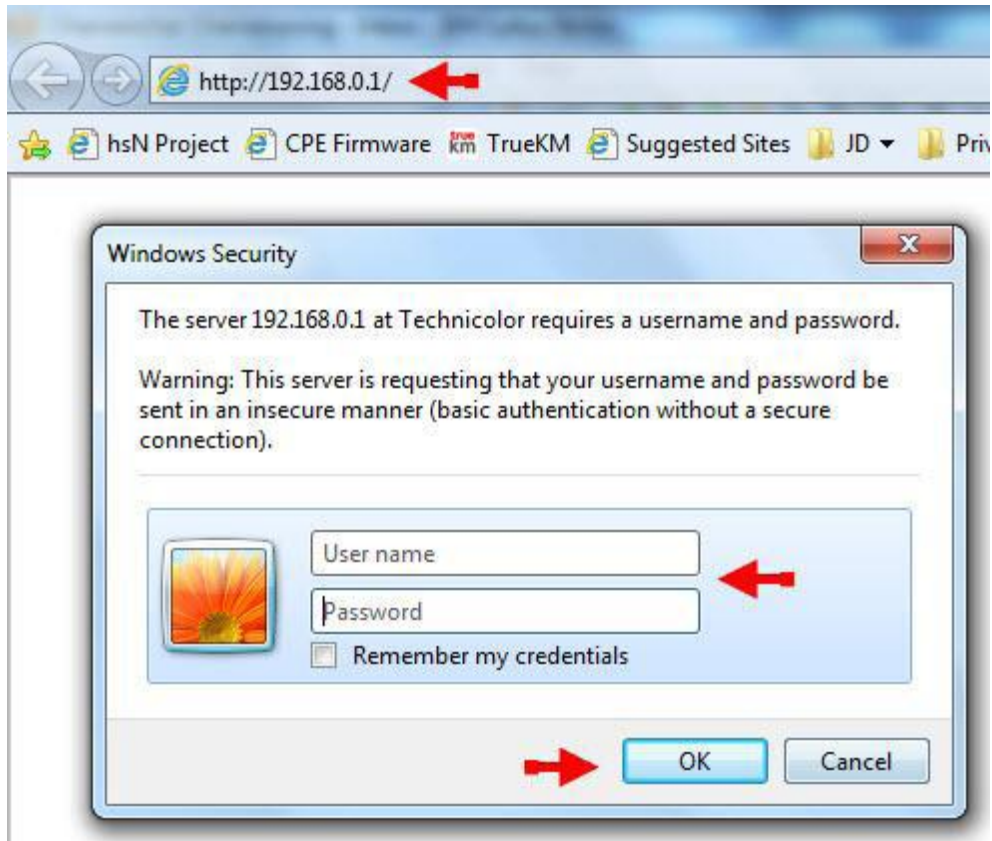

หมายเหตุ : กรณีใช้ Browser IE อาจจะพบปัญหาในการตั้งค่าให้ใช้ Browser ตัวอื่นแทน

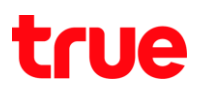

2. คลิกที่แถบ Network > ที่เมนูด้านซ้ายคลิกที่ LAN > และที่หัวข้อ IP Address ทาการเปลี่ยน IP Gateway ที่ต้องการตั้งค่า > หลังจากตั้งค่าแล้วคลิกที่ปุ่ม Apply

หมายเหตุ : ในส่วน IP ชุดที่ 3 ของ IP Address 192.168.0.1 คือ 0 จะเปลี่ยนได้แค่เลข 8 , 9 , 0 เท่านั้น แต่ถ้าเปลี่ยนเป็น IP ชุดอื่นเลย เช่น 10.x.x.x , 172.x.x.x สามารถเปลี่ยนได้ทุกค่า

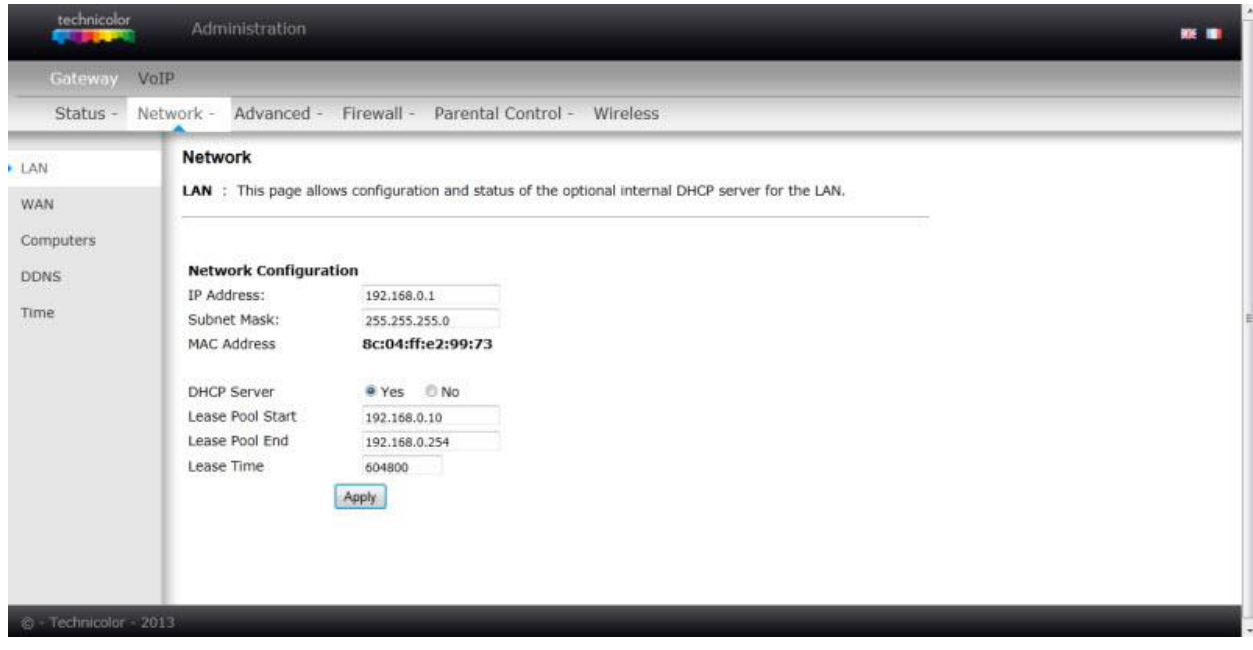